## LAN Switch Configuration

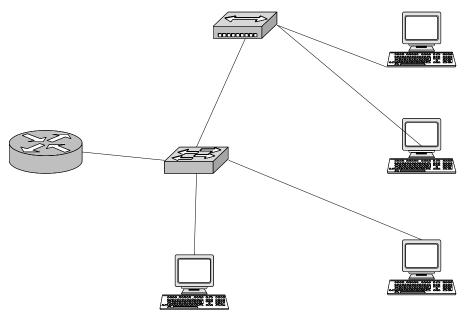

- 1. Clear the saved configuration before Starting Command\_\_\_\_\_
- Assign IP address 172.16.2.254, mask 255.255.255.0 to SW12. Assign it an appropriate default gateway. Command

Command

- 3. Assign a host name of Switch 12 Command\_\_\_\_\_
- 4. Choose port numbers to be used for each device, as if you were planning the physical installation,

Fill out the following table:

| Station # | Port # on the switch | Station's MAC Address |
|-----------|----------------------|-----------------------|
| 1         |                      |                       |
| 2         |                      |                       |
| 3         |                      |                       |
| 4         |                      |                       |

5. Configure your work station with the proper TCP/IP properties. Station's IP address:\_\_\_\_\_\_ Subnet Mask: \_\_\_\_\_\_ Default Gateway:\_\_\_\_\_\_

## CNAP@VCC

- 6. Telnet to the switch and perform the following configuration (Port configuration will vary depending on your station number):
- 7. Configure each port on the switch to use full duplex and port fast features Command\_\_\_\_\_

|     | Command                                                                                                    |  |
|-----|----------------------------------------------------------------------------------------------------|--|
| 8.  | . Configure Station 1 and station 2 so that their MAC addresses will be the only two addresses that can be learned on the corresponding port on the switch. Command |  |
| 9.  | Configure the switch so that it will suspend the port in case of Security Address Violation.<br>Command                                                             |  |
| 10. | Configure station 4 to be accessed by only station 3<br>Command                                                                                                    |  |
| 11. | Configure station 3 so that its MAC address will be permanent in the table Command                                                                                  |  |

12. List the commands that you would you use to verify all of these features: Command\_\_\_\_\_\_ Command\_\_\_\_\_\_ Command\_\_\_\_\_\_ Command\_\_\_\_\_\_